#### **INHOUD**

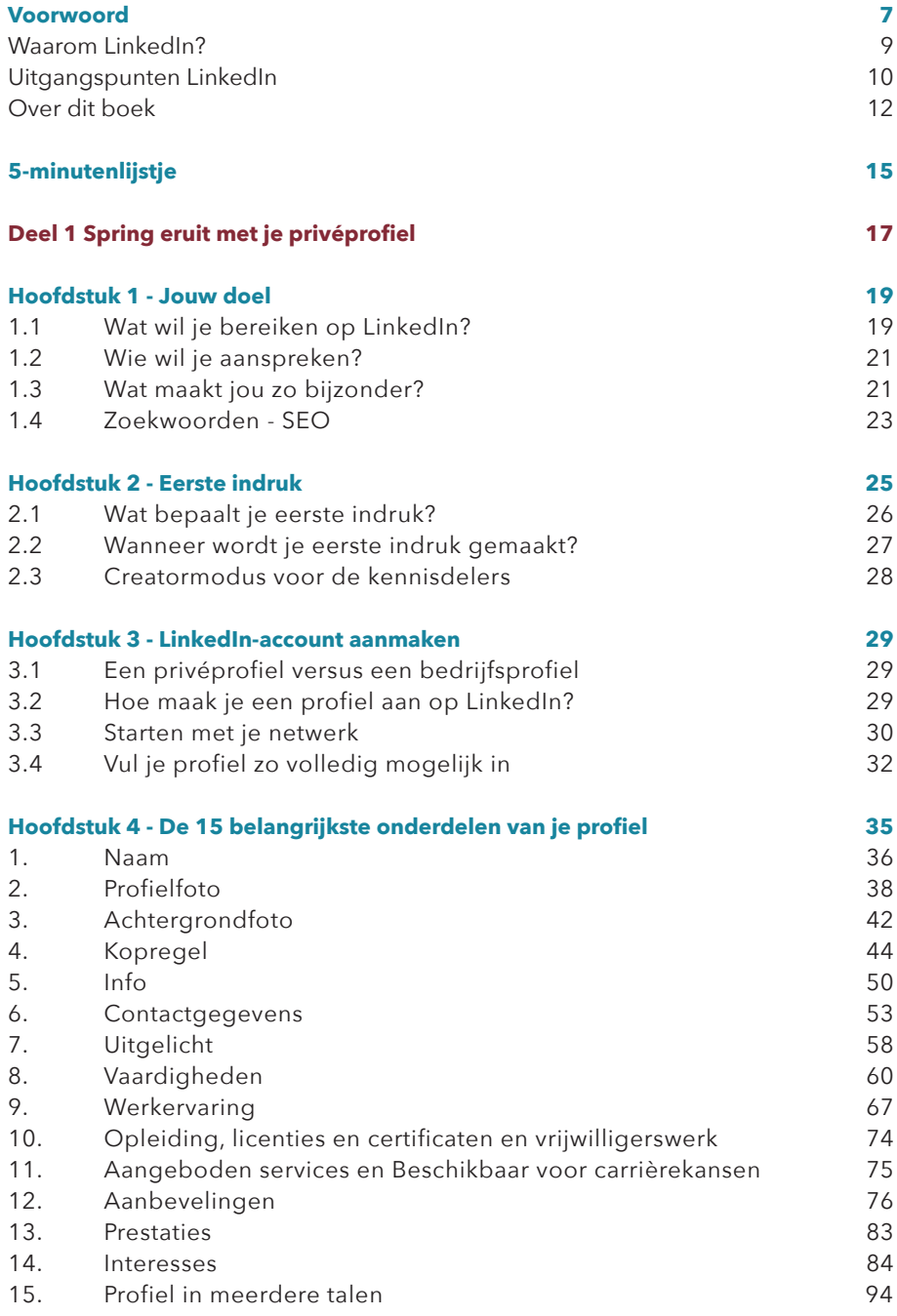

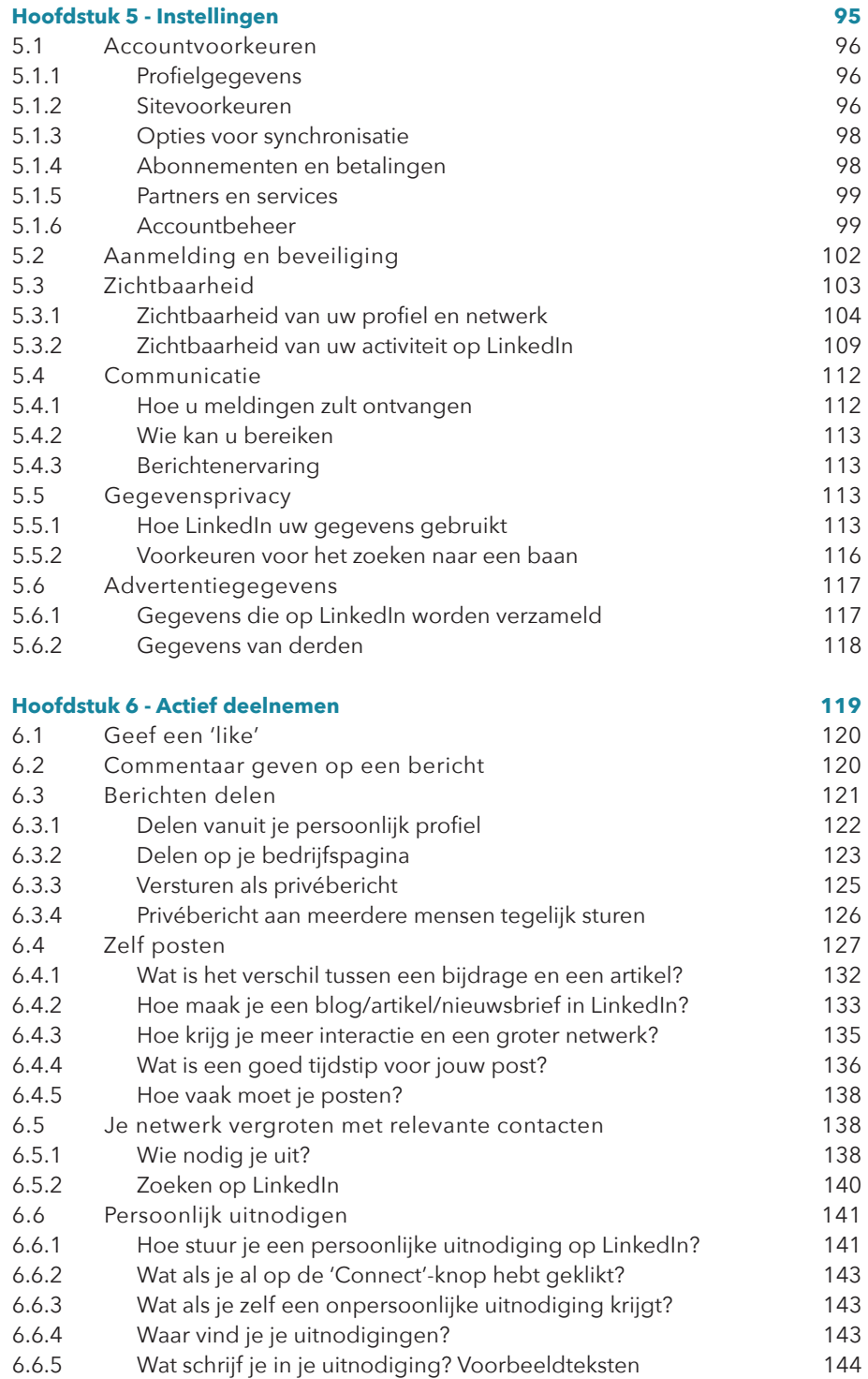

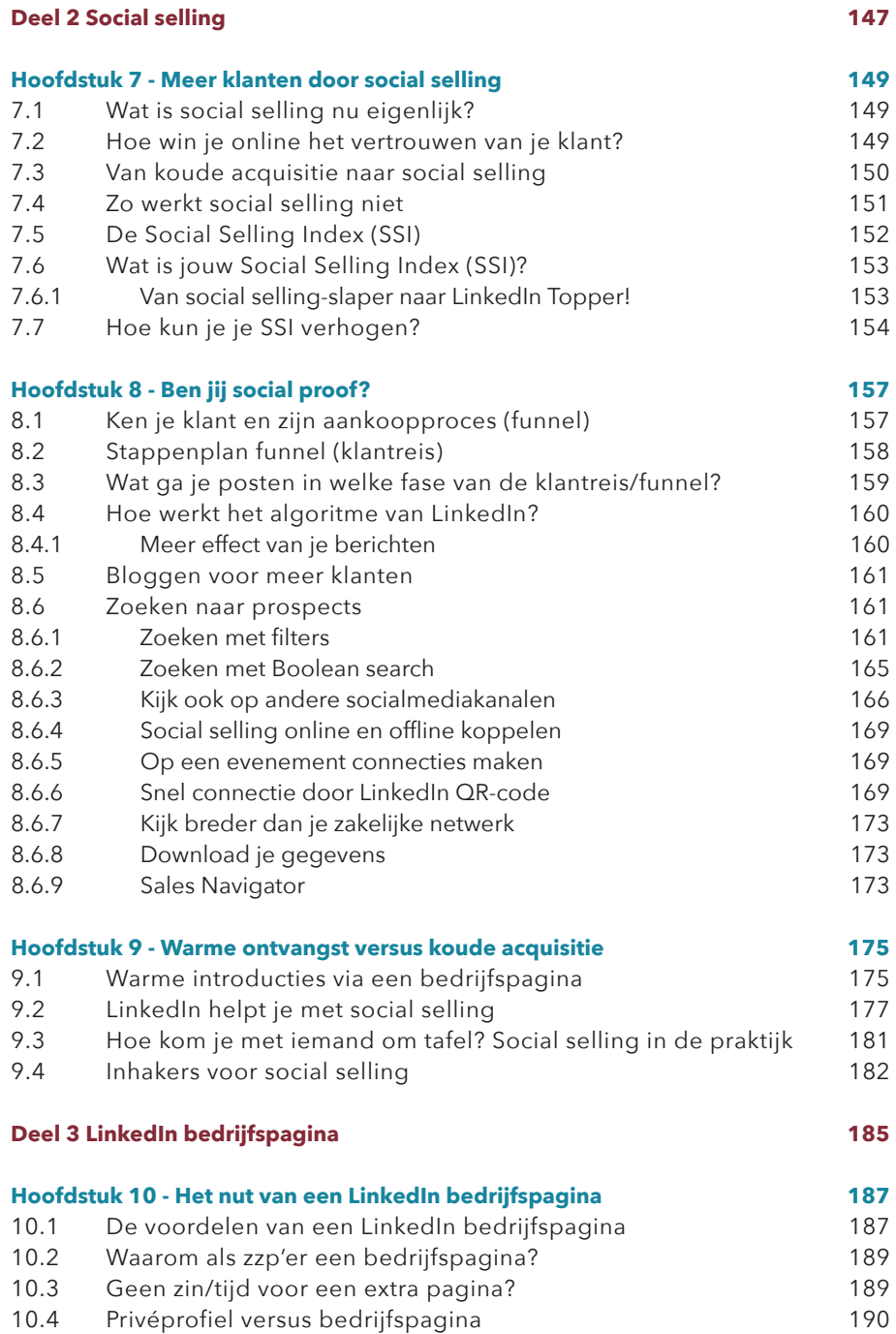

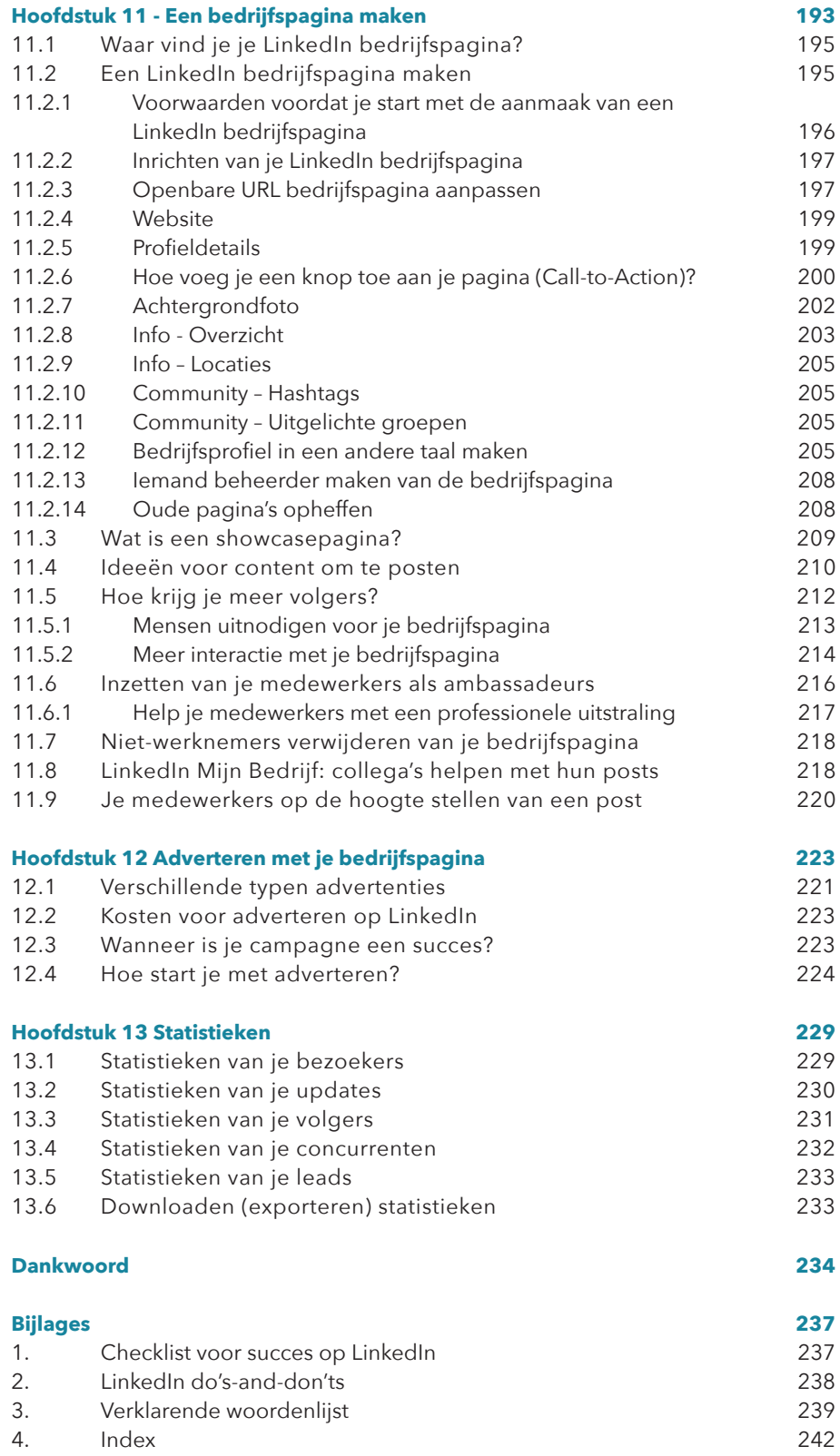

## **5minuten lijstje**

Hoe mooi zou het zijn als je in dit boek per onderdeel weet hoeveel tijd het je kost. Tja, dingen aanpassen in LinkedIn kost niet zoveel tijd. Een tekst is er zo in gezet. Klik op Wijziging opslaan of Verzend en het is klaar.

Maar het proces voorafgaand daaraan kost tijd. Het nadenken over wie jouw ideale klant is. Wat zijn typische zoekwoorden waarmee jij gevonden gaat worden. Waarin blink jij uit en hoe verwoord je dat? Welke beelden passen daarbij? Wat ga je posten, wie ga je uitnodigen, hoe maak je die sterke samenvatting (Info) over jou. Dat is de basis en daar moet je echt wat tijd aan besteden. Maar het hoeft allemaal niet op één dag. Er zijn veel kleine dingen die je snel kunt doen en die al een enorm effect hebben. Het gaat om een routine opbouwen. Gewoon beginnen.

Ik heb daarom een lijstje gemaakt met dingen die je kunt doen als je:

- geen tijd hebt;
- geen zin hebt om je nu te verdiepen in 'dat ingewikkelde LinkedIn';
- toch stapjes wilt gaan maken om zichtbaar te worden op dit zakelijke platform.

Ik neem je mee. Wat levert je iets op en kost je maar vijf minuten? En ik verwijs je naar de plaats in het boek waar je de instructie vindt. Kijk, dat scheelt je ook veel tijd.

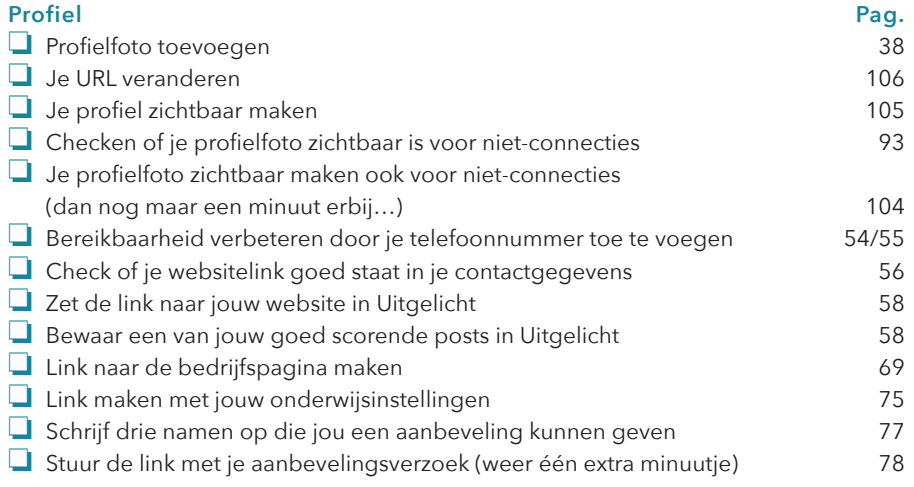

## **De 15 belangrijkste onderdelen van je profiel**

**Voordat we starten met het professionaliseren van je profiel wil ik je wijzen op een belangrijke instelling – Notificaties naar je netwerk uitzetten.**

Als je iets aanpast in je profiel krijgt jouw netwerk daar een bericht over. Dat is mooi als je net een nieuw project gaat doen of een opleiding hebt afgerond. Dat mag iedereen weten. Maar als je groot onderhoud aan je profiel gaat doen zoals nu, betekent het dat je netwerk ook van elke wijziging op de hoogte gebracht wordt. Dus ook als je nog een beetje aan het spelen bent met de tekst van je kopregel of je werkervaring. Dat wil je liever niet. Je kunt die meldingen uitzetten.

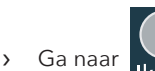

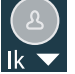

- › Klik op Instellingen en privacy
- › Klik op Zichtbaarheid
- › Klik op Zichtbaarheid van uw activiteit op LinkedIn

#### Bij **Profielupdates delen met uw netwerk**:

Zet het schuifje op Nee

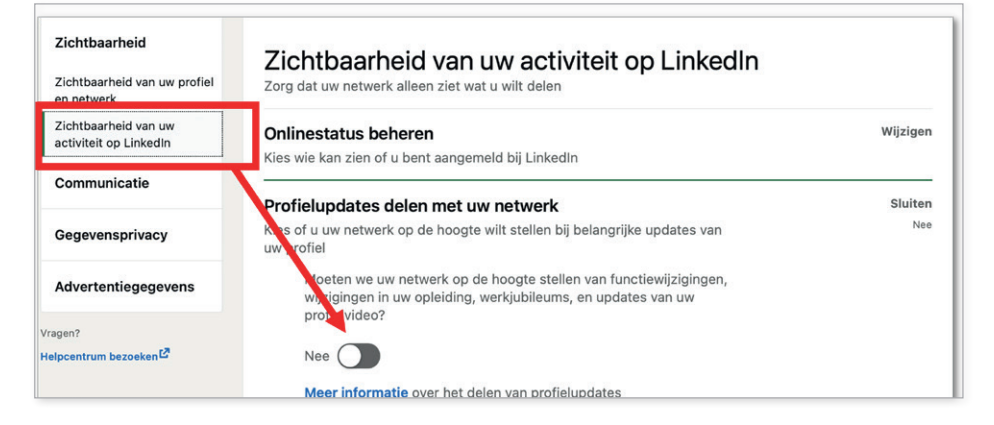

Wijzigingen

Dan vind je onder je naam de ruimte waar jij je kopregel kunt aanpassen:

#### Kopreael \*

★ Marketingcoach ★ LinkedIn ambassadeur ★ Social Media Trainer ★ MKB/zzp ★ Incompany Training ★ SPRING ERUIT©★Ik zet AAN

#### Kopregel eerst in Word

Maak je kopregel eerst in Word. Je kunt dan gemakkelijk je tekens tellen en aanpassingen maken.

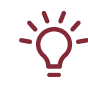

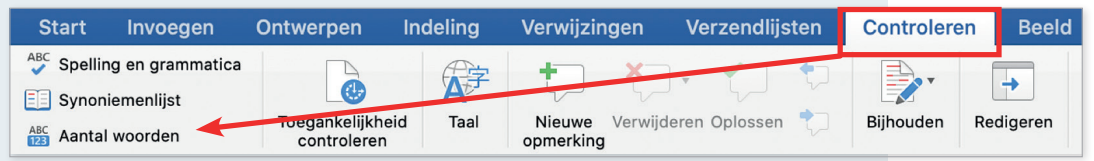

De optie om woorden (en tekens) te tellen staat in Word onder het tabje *Controleren*. Kies *Aantal woorden*. Probeer zo beknopt, maar toch zo helder mogelijk jouw boodschap over te brengen.

#### **Wat zet je in je kopregel?**

Zet hier neer wat je wilt bereiken. Welke functie ambieer je? Welke woorden zijn typerend voor jouw vak? Geef antwoord op de volgende vragen:

- 1. Wat voor werk doe je?
	- Laat zien wat je doet/welk probleem los je op.
- 2. Voor wie?

- Voor wie heb jij de oplossing? Voor zzp'ers, voor de zorgsector, voor 40+ vrouwen?

3. Wat maakt jou uniek?

- Noem je specifieke werkterrein of jouw specialiteit.

Niet per se in deze volgorde. Het kan pakkender zijn om juist te beginnen met je doelgroep.

Ik licht deze vragen hieronder toe.

#### **Vraag 1. Wat voor werk doe je?**

Je functie zoals in je contract staat of zoals je bij de Kamer van Koophandel ingeschreven staat. Mits (… grote mits) dit de lading dekt van wat jij te bieden hebt.

In je arbeidscontract staat 'secretaresse', maar doe jij niet veel meer dan bijv. agenda's bijhouden en vergaderingen notuleren? Je assisteert je HR-manager, organiseert bedrijfsfeesten, de jaarlijkse internationale beurs, de reizen, je schrijft de nieuwsbrieven en ga zo maar door.

Het woord 'secretaresse' is door je bezoeker op heel veel manieren te interpreteren. Jij kunt daar duidelijkheid en sturing aan te geven. Misschien past Office manager of Secretaresse/HR duizendpoot of Secretaresse/specialisatie… beter.

Of in het geval van een HR-manager. Doe je dan voornamelijk acquisitie, de salarissen of ben je ook beleidsmaker? Dat kan de bezoeker van je profiel niet ruiken. Het is aan jou om in een paar woorden dit beeld te verscherpen.

#### **Vraag 2. Voor wie?**

Waar ligt je specialisatie? Je bent vast allround, maar je hebt veel ervaring in de zorg, of in de IT. Of in non-profit, overheid.

Welke richting wil je zelf op? Benoem dat. Een opdrachtgever wil zich herkennen in jouw profiel. In de werkzaamheden, de toon, de passie, jouw doel.

Je kunt het gevoel hebben dat je alle mogelijkheden open wilt laten. Je kunt immers alles en je wilt overal en voor iedereen werken.

In feite is dat niet zo. Natuurlijk wil je alle kansen krijgen, maar jij wordt niet gelukkig als je op een plek zit of aan een klus moet werken waar je A. geen verstand van hebt en dit ook niet wilt leren en B. er geen gemeenschappelijke doelen zijn om na te streven. Als jij geen keuze maakt, spring je er niet uit en wordt de bezoeker van je profiel niet getriggerd om jou in te schakelen. Dan ben jij die ene van zovelen. Voor jou tien anderen. De bezoeker moet zelf maar bedenken waar jij in uitblinkt. En dat kan wel iets heel anders zijn.

#### **Vraag 3. Wat maakt jou uniek?**

Dat is vaak het lastigst. Je kunt een vaardigheid benoemen/verwerken die typerend is voor jou (kwartiermaker, verbinder, opschudder, duizendpoot) of bijvoorbeeld een beschrijving geven

#### TeSsA FaBeR · 1ste <

HART-werkende brikkelende loopbaancoach die sensitieve smartasses & multitalenten met von motiveert om expres zichzelf te zijn | Sollicitatiemindset Trainer | Wekelijks een virtuele #Linkedinloop

van wat jij in de praktijk doet (beeldmaker, gelukszoeker, eenzaamheidsexpert, verandermanager). Het mag origineel. Het hoeven geen bestaande woorden te zijn.

#### **OPDRACHT 5**

#### Kopregel

Formuleer nu jouw kopregel voor LinkedIn in een zin of met woorden

**1. Ik coach/train/help [ideale klant] [resultaat] door [middel] [expertise/ vakterm]**

Vb1: Meer klanten? Ik train ondernemers/zzp'ers online beter zichtbaar worden door praktische LinkedIn training (ook Incompany) en Marketingcoaching SPRING ERUIT© ★ Social Media Marketing advies en Training op maat (210 tekens)

Vb2: Leuke klanten aantrekken? Online beter zichtbaar op LinkedIn? Volg mij voor praktische LinkedIn tips en Marketingcoaching ★ Ken je de SPRING ERUIT©-methode? ★ Stap voor stap van hobby naar een succesvol bedrijf (212 tekens)

Uitgelicht aan profiel toevoegen

#### **7. Uitgelicht**

Onder je Info vind je het onderdeel Uitgelicht (Featured). Dit is het deel van je profiel waar je jouw belangrijkste activiteiten kunt laten zien.

Als je dit onderdeel niet hebt kun je het toevoegen:

- › Ga naar je profiel
- › Klik op **Profielonderdeel toevoegen**

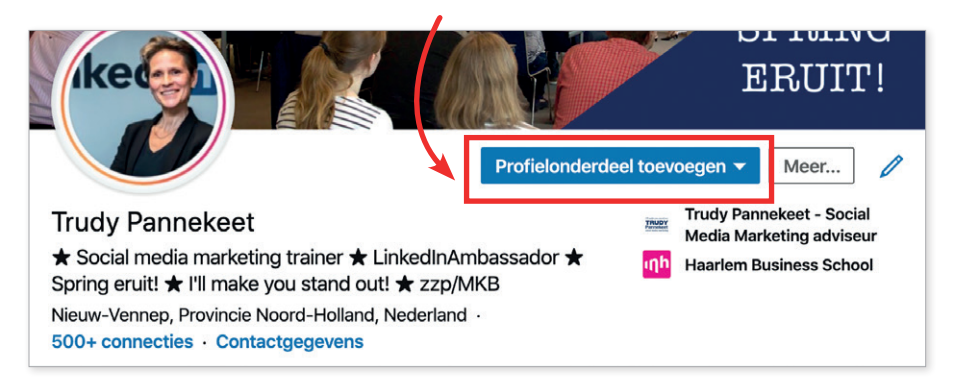

#### › Klik op Aanbevolen en kies Uitgelicht item toevoegen

Je kunt dan een selectie maken van je artikelen, jouw belangrijkste berichten, video's en meer om hier te tonen.

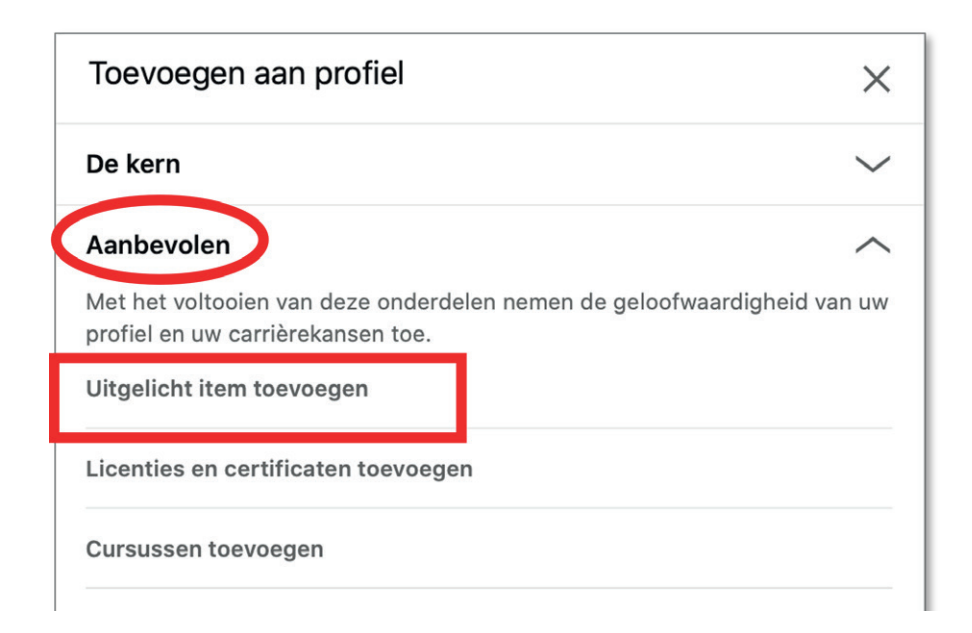

Je kunt ook direct je bijdrage of je artikel (blog) toevoegen aan Uitgelicht door naar het artikel te gaan.

Waar vind je jouw artikelen en bijdragen?

- › Ga naar je profiel
- › Scrol naar Activiteit
- › Klik op Alle activiteit weergeven
- › Klik op Artikelen, Bijdragen of Documenten, dit zijn jouw berichten
- › Maak een keuze wat je uit wilt lichten
- › Klik bij de post op
- **Kies**  $\frac{1}{2}$  **Bovenaan profiel uitlichten**

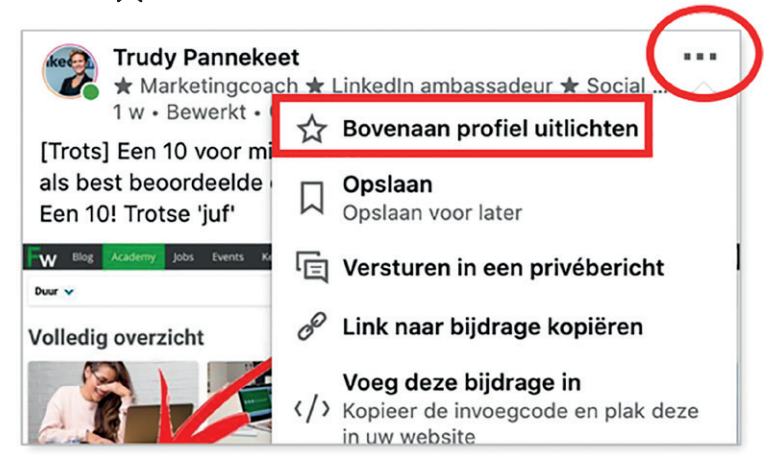

Check op je profiel bij Uitgelicht hoe deze post of dit artikel eruit ziet. Hoe zal je bezoeker dit zien? Je kunt desnoods in je originele post ook de eerste paar regels nog aanpassen zodat het hier direct duidelijk wordt wat men er kan verwachten.

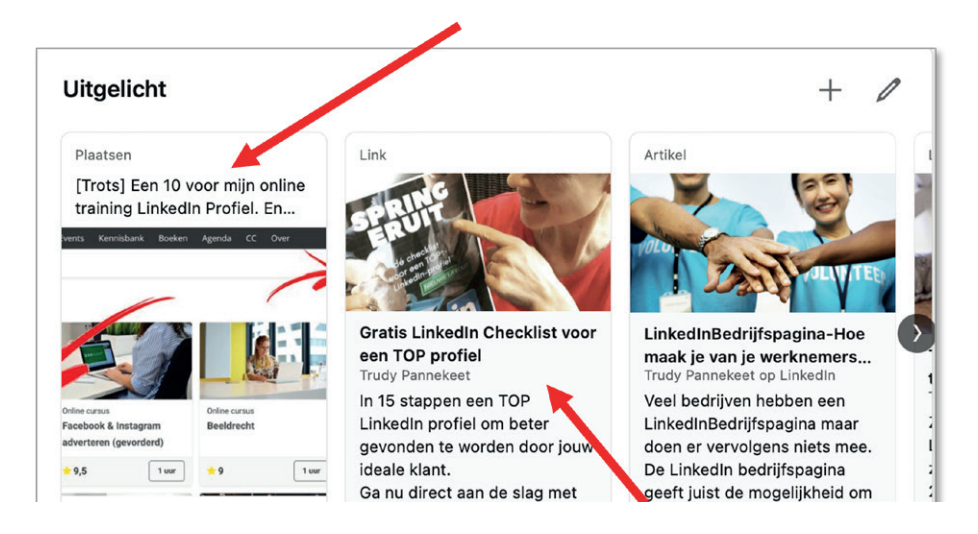

Item aan Uitgelicht toevoegen

# **Instellingen**

Dit is typisch een hoofdstuk dat je niet van A tot Z doorwerkt. Lees het door. Kijk wat er mogelijk is zodat wanneer jij het nodig hebt, je het kunt toepassen. Of zoek direct via de Index achterin.

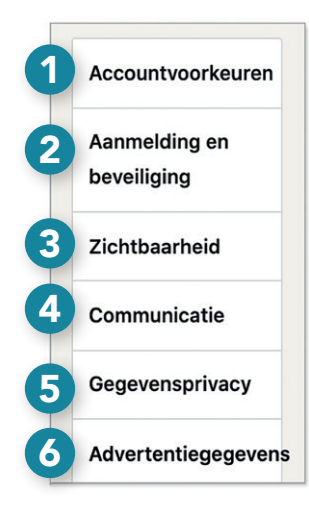

Je instellingen zijn opgedeeld in 6 onderdelen:

- 1. Accountvoorkeuren
- 2. Aanmelding en beveiliging
- 3. Zichtbaarheid
- 4. Communicatie
- 5. Gegevensprivacy
- 6. Advertentiegegevens

Ieder onderdeel bestaat uit subonderwerpen.

Ik ga hieronder in het kort uitleggen wat je waar vindt.

› Ga naar je profiel

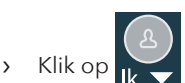

› Klik op **Instellingen en privacy**

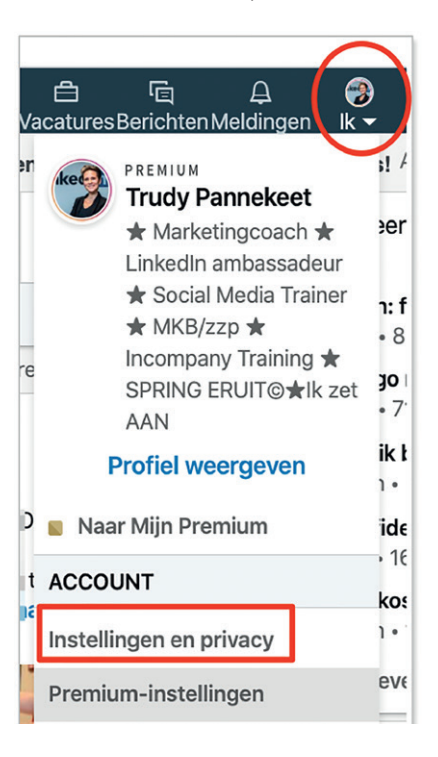

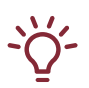

#### Als eerste de nieuwste opties?

Nieuwe ontwikkelingen op LinkedIn worden eerst in Engelstalige profielen uitgerold. Wil je snel nieuwe opties? Zet dan de taal standaard op Engels.

#### 5.1 Accountvoorkeuren

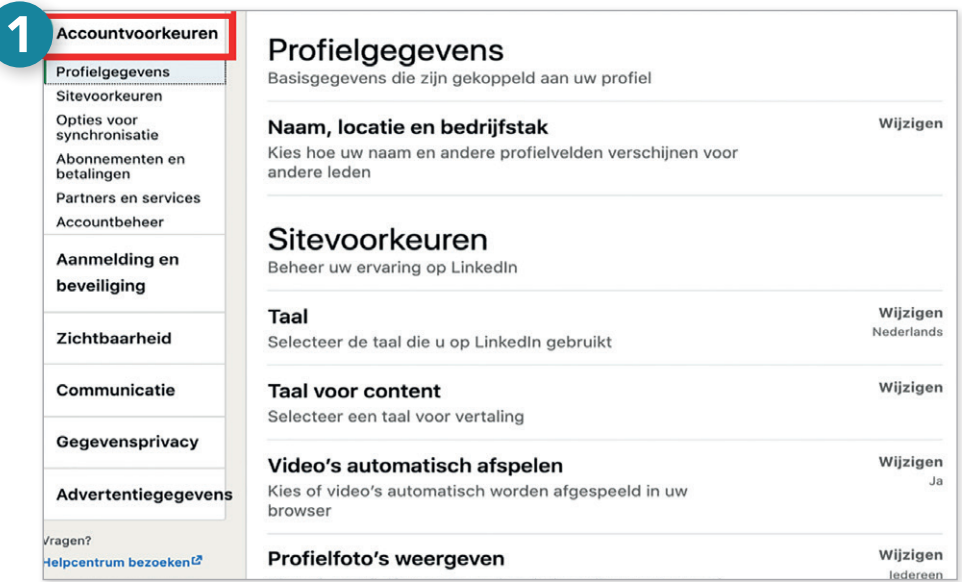

#### 5.1.1 Profielgegevens

#### **Naam, locatie en bedrijfstak**

Hier kun je het bovenste deel van je profiel aanpassen, het profielonderdeel 'Introductie': naam, kopregel, foto, locatie, contactgegevens en ga zo maar door.

#### 5.1.2 Sitevoorkeuren

#### **Taal die je op LinkedIn gebruikt**

Bij sitevoorkeuren kun je o.a. de taal instellen waarin je de besturing van LinkedIn wilt zien. Dit betreft niet de taal van je profielteksten zelf.

- › Je kunt dit ook direct doen onder
	-
- › Kies dan voor **Taal**

# **Ben jij social proof?**

Mensen gaan bij een aankoop vaak niet over één nacht ijs. Als iemand jou aanbeveelt zal je potentiële klant op zoek gaan naar bevestiging dat jij daadwerkelijk de juiste persoon bent. Je klant gaat je hoogstwaarschijnlijk googelen, naar je website, zoekt je op social media. Met hetgeen je klant daar aantreft, komt hij dichter bij of juist verder weg van de aankoopbeslissing.

Zorg dus dat je social proof bent. Waar moet je op letten op LinkedIn?

- Zorg dat je profiel 100% op orde is, te beginnen met je eerste indruk.
- Stel je vaardigheden in. Door jouw top 3 ziet je klant direct waar jij in uitblinkt.
- Zorg voor minimaal drie recente aanbevelingen. Je kunt zelf wel zeggen dat je goed bent, maar het is beter dat iemand anders dat over jou zegt.
- Laat zien wie je bent en deel waardevolle content. Om te bepalen wat waardevol is en wat jouw klant nodig heeft is het belangrijk dat jij je klant goed kent.

#### 8.1 Ken je klant en zijn aankoopproces (funnel)

Als je succesvol wilt verkopen moet je de klant centraal stellen. De klant heeft een probleem en jij hebt de oplossing. Wat beweegt je klant? Waar is hij gevoelig voor? Welke informatie heeft jouw doelgroep nodig om ergens toe aangezet te worden? Waar ligt deze persoon bij wijze van spreken van wakker 's nachts?

Dat betekent goed luisteren en communiceren met je potentiële klanten. Op welk moment in het aankoopproces is je klant aan welke informatie toe? Het proces van onbekend naar aankoop en verder naar tevreden klant/ambassadeur noem je de klantreis of funnel. Er zijn diverse klantreismodellen te gebruiken. Zoals:

- AIDA (Attention, Interest, Desire en Action) of
- Awareness, Consideration, Decision (bewustzijn, overweging, beslissing).

Door het model krijg je inzicht in de verschillende stadia en de informatiebehoefte van je klant. In elke fase van de klantreis (funnel) is de behoefte aan informatie anders.

De eerste geïnteresseerde potentiële klanten (leads) komen over het algemeen bovenaan je funnel binnen, ze leren je kennen (Know). Een deel van de geïnteresseerden valt gedurende het proces af. Ze vinden je niet aardig, je taal, je oplossing, je stem, gezicht, enzovoorts, is niet waar zij zich prettig bij voelen (Like). Ze hebben niet het vertrouwen dat jij hun probleem kunt oplossen (Trust). Dat is niet erg, als je maar genoeg mensen overhoudt onderaan je funnel waar jij je omzet mee kunt maken (Buy). Sommige mensen doorlopen de funnel heel snel. Maar het kan gerust een jaar of langer duren voordat iemand er aan toe is om de stap te zetten.

In Deel 1 heb ik uitgelegd dat klanten voordat ze bij je kopen een aantal stadia doorlopen. Know, Like en Trust. In de klantreis ziet dat er zo uit:

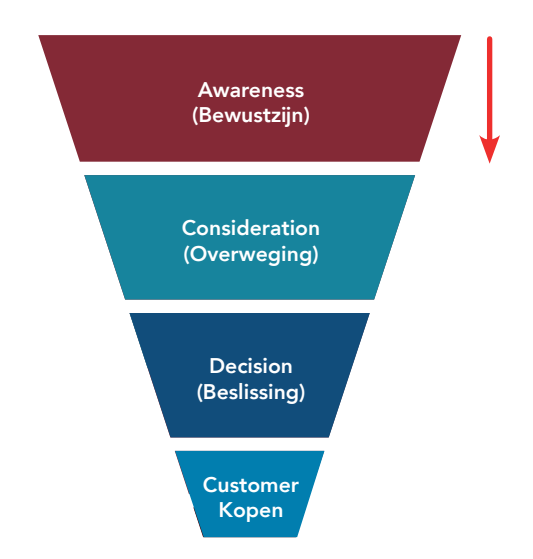

Het verschil tussen B2C (Business to Consumer) en B2B (Business to Business) is dat bij B2B er vaak meerdere mensen betrokken zijn bij het aankoopproces, de Decision Making Unit (DMU). Het is daarom belangrijk al deze mensen te bereiken met de juiste boodschap.

#### 8.2 Stappenplan funnel (klantreis)

#### **1. Wat is je doel?**

Welk evenement, workshop of start van je traject staat op jouw planning? Daar werk je naartoe met je communicatie.

#### **2. Definieer je funnel/klantreis**

Welk model kies je? Wat zijn de vragen die je klanten hebben in elke fase van de funnel? Neem een groot vel papier en teken en schrijf het uit.

#### **3. Doelstelling per funnelstadium**

Hoeveel geïnteresseerde mensen heb je nodig om op een X aantal klanten uit te komen? Dat weet je niet als je dat nog nooit hebt bijgehouden. Begin met een aanname. Zodra je dit begint te meten, krijg je hier steeds meer zicht op en kun je stappen ondernemen om dat aantal klanten daadwerkelijk te halen.

#### **4. Welke socialmediakanalen zet je in?**

Waar zoekt jouw klant naar de informatie in elke fase van je funnel? Bedenk dat veel mensen op meerdere platformen actief zijn. Overdag zakelijk op LinkedIn, tussendoor even op Instagram, 's avonds meepraten over voetbal of over The Voice of Holland op Twitter en kletsen met vrienden op Facebook. Wanneer en met welke informatie tref je jouw klant? Vergeet daarbij je website niet. Social media zijn geen doel op zich. Maar een middel om mensen naar je website te sturen om zo meer klanten te krijgen. Zorg voor goede vindbaarheid door SEO-optimalisatie. Ga ook regelmatig bloggen.

### **Het nut van** n kedl **bedrijfspagina**

Je hebt in Deel 1 je privéprofiel helemaal ingericht voor succes. In Deel 2 ben je actief geworden met deze persoonlijke pagina richting je doel. Als professioneel bedrijf kan een LinkedIn bedrijfspagina natuurlijk niet ontbreken. Voordat ik je meeneem om je bedrijfsprofiel aan te maken wil ik eerst toelichten waarom een LinkedIn bedrijfspagina interessant voor je is, ongeacht of je personeel hebt of als zzp'er werkt.

Ik gebruik de termen persoonlijk en privé door elkaar. Ook met pagina en profiel bedoel ik hetzelfde.

#### 10.1 De voordelen van een LinkedIn bedrijfspagina

Waarom is het belangrijk een LinkedIn bedrijfspagina te hebben? Je hebt een persoonlijk profiel en waarom zou je dan nog een LinkedIn bedrijfspagina aanmaken?

- Je hebt met een LinkedIn bedrijfspagina een **extra mogelijkheid je bedrijf te presenteren**. Een LinkedIn bedrijfspagina kun je zien als een extra website, waarbij je **bedrijfspagina vaak dynamischer is dan je website**. Je deelt sneller iets op social media dan dat je een bericht of blog op je website plaatst.
- **• Er gebeurt meer op je LinkedIn bedrijfspagina** dan op je website, wat het voor je netwerk interessant maakt om je bedrijfspagina te volgen. Als mensen interesse in jou hebben is het volgende wat ze **willen weten, waar je werkt** en wat je voor ze zou kunnen betekenen. Je hebt natuurlijk je Info goed ingevuld en bij je werkervaring kan men lezen wat jij doet en bij welk bedrijf, maar met je LinkedIn bedrijfspagina kun je actief communiceren waar je bedrijf voor staat.
- Van de andere kant kun jij ook **gevonden worden via een LinkedIn bedrijfspagina**. Veel mensen kijken naar de optie: 'Alle medewerkers' op een LinkedIn bedrijfspagina. Als jij je profiel gekoppeld hebt aan jouw LinkedIn bedrijfspagina of de bedrijfspagina van je werkgever, wordt jouw profiel getoond. Dat kan jou ook weer interessante contacten opleveren.
- Mensen die op LinkedIn bezig zijn, willen overwegend **op het platform blijven** dus zijn minder snel geneigd om direct naar je website te gaan. Ze kijken dan eerst op je LinkedIn bedrijfspagina. Je neemt ze stapje voor stapje mee. Als hun interesse daar gewekt is, is de stap naar de website zo gemaakt door één druk op de knop.

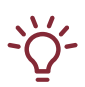

#### Maak teksten eerst in Word

Ik raad je aan om je tekst eerst in Word te maken. Je hebt dan meer overzicht dan het kleine venstertje dat LinkedIn je geeft.

- Sla je wijzigingen op als je tekst klaar is
- Sluit het venster

#### 11.2.13 Iemand beheerder maken van de bedrijfspagina

Als je de bedrijfspagina zelf aanmaakt, word je automatisch beheerder. Je kunt daarna anderen uitnodigen. Dat is aan te raden. Als je bijvoorbeeld niet zelf de eigenaar bent van het bedrijf en je vertrekt een keer naar een andere werkgever, dan kan je vorige werkgever niet meer in de pagina. Bovendien kun je met meerdere beheerders ook afspraken maken over de content die jullie samen kunnen delen.

- › Zorg dat je een connectie hebt met diegene die je beheerder wilt maken
- $\sum$  Ga dan naar Tools voor beheerders
- › Kies Beheerders beheren in het uitrolmenu
- › Typ de naam in van de persoon die je medebeheerder wilt maken. Je kunt nog aangeven welke bevoegdheid de andere persoon krijgt

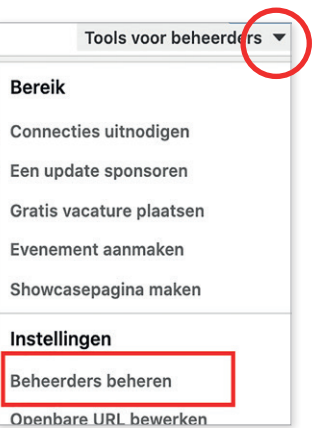

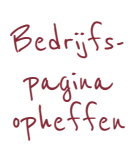

Medebeheerder instellen

#### 11.2.14 Oude pagina's opheffen

Het kan zijn dat je bedrijf van naam veranderd is of zodanig anders is geworden dat er besloten is een nieuwe bedrijfspagina te maken. Wat doe je dan met die oude pagina? Verwijder nooit zomaar je oude bedrijfspagina. Het kan zijn dat er (oud-)medewerkers gelinkt zijn met deze pagina. Door de pagina te verwijderen wordt hun profiel ook minder professioneel, omdat de link niet meer bestaat. Er verschijnt dan weer het grijze gebouwtje i.p.v. het logo, alsof het nooit bestaan heeft.

Bedenk of de oude pagina nadelig kan zijn voor je nieuwe pagina. Is er verwarring voor de bezoeker als je hier communiceert dat je nu elders bereikbaar bent? Als er niets meer op gebeurt en wel op je nieuwe pagina zal door het algoritme van LinkedIn je nieuwe pagina sneller gevonden worden.

Wil je de pagina toch wegdoen? Neem de tijd als je deze pagina af wilt sluiten.

Ik raad aan om het volgende te doen. Check of er medewerkers gelinkt zijn. Dat kun je zien op de bedrijfspagina.

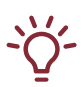

#### Contentkalender

Ik heb een contentkalender ontwikkeld waar ik dit al in heb verwerkt en waarin ik voor 365 dagen contentideetjes geef. Check www.trudypannekeet.nl/contentkalender

En als je met meerdere mensen werkt:

- Vorm binnen je bedrijf een team van mensen die goed zijn in communiceren. Bloggers, vloggers, interviewers, fotografen, podcasters. Als mensen dit zelf al leuk vinden om te doen zal er gemakkelijker content gemaakt worden.
- Zorg dat alle medewerkers gelinkt zijn met de bedrijfspagina en deze ook volgen. Zo vergroot je de kans dat zij de berichten zien (en liken en delen) die geplaatst worden op hun tijdlijn.
- Geef training aan je team over het posten op social media en over online netwerken.

Uit onderzoek van Judith Eversdijk en Sebastiaan Nagel van Social Blooming blijkt dat bedrijven nog heel afwisselend content plaatsen op de bedrijfspagina. 43% doet dit niet of nauwelijks. 35% doet dit twee tot drie keer per week. Wat heel duidelijk naar voren komt is dat overdaad schaadt. Bedrijven die 5-10 updates per week plaatsen, groeien relatief het minste.

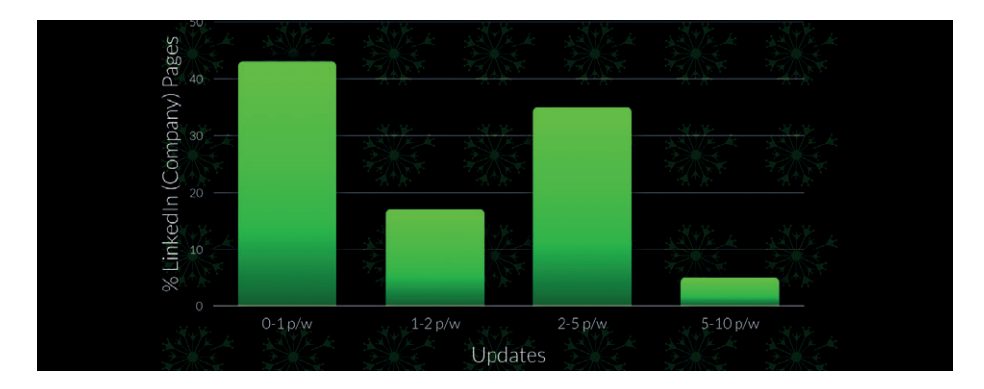

*Social Blooming Onderzoek LinkedIn bedrijfspagina 2020*

#### 11.5 Hoe krijg je meer volgers?

Vergeleken met je persoonlijk profiel is het voor je LinkedIn bedrijfspagina best lastig om volgers te krijgen.

LinkedIn is steeds in ontwikkeling om dit gemakkelijker te maken. Het is mogelijk om connecties direct uit te nodigen voor je pagina. Hier is LinkedIn flink mee aan het testen geweest, omdat er massaal gebruik (misbruik) van werd gemaakt en dit als spam werd ervaren. Hier zijn nu beperkingen in aangebracht.

Onderzoek onder 55 LinkedInpagina's van 55 (voornamelijk) Nederlandse organisaties (ook universiteiten en goededoelenbedrijven). In totaal hebben ze de data van 5.485 updates onderzocht. Geen wetenschappelijk onderzoek, maar het geeft wel inzicht.